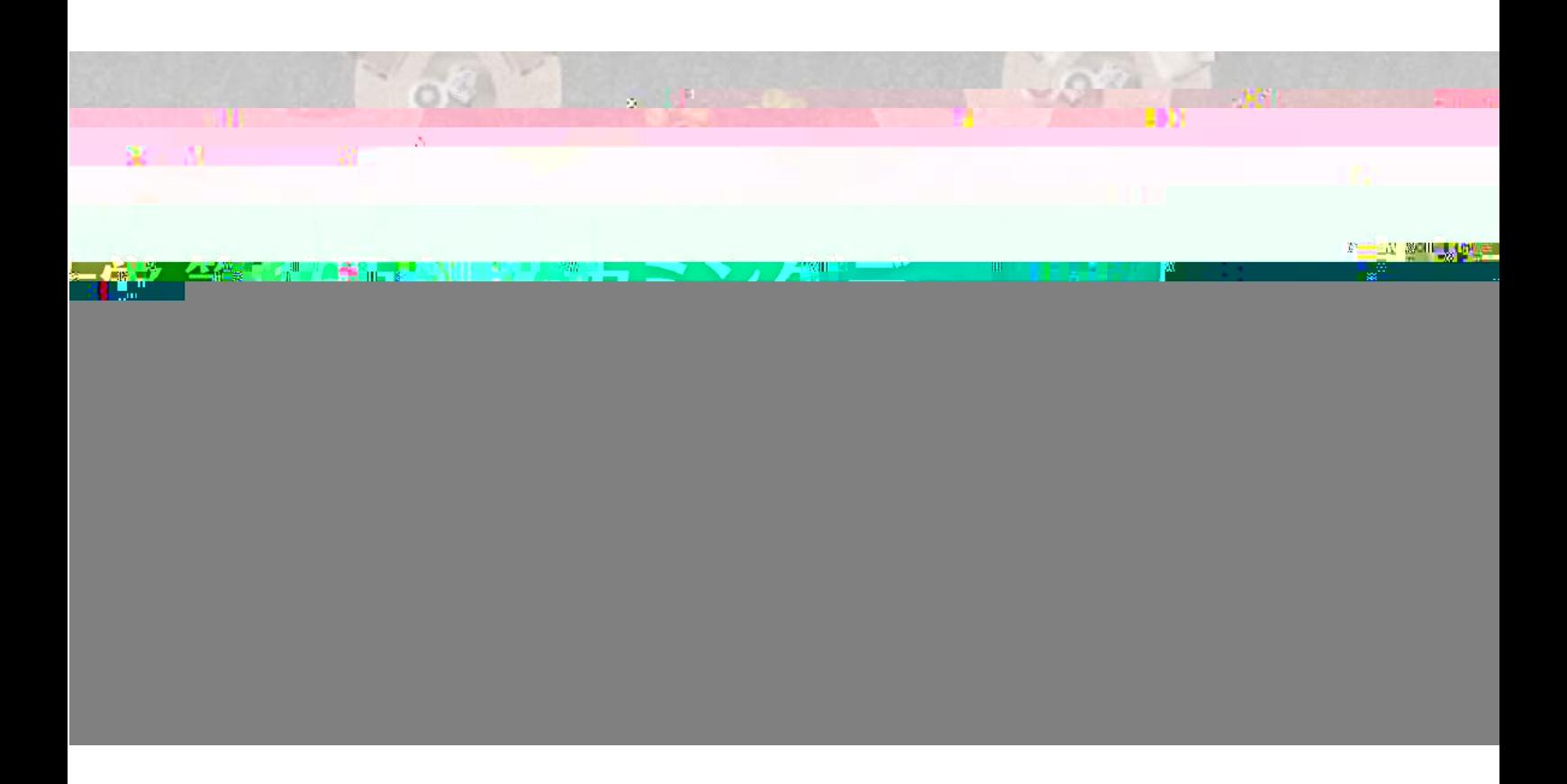

# **参加者マニュアル**

**日程:2022年11月5日(土) 時間:17時30分~19時30分**

P.3 P.3 P.4 Q A P.12

P.12

 $oVice($ 

oVice( )

2022 11 5 17 30 ~19 30 17 00

- 17:00
- 17:30 17:40 17:40 18:20 2 Part.1 18:20 18:50 18:50 19:30 2 Part.2 19:30

### **〈STEP1. 入室する〉**

### **1. URLをクリックし入室する**

URL

#### **参加者名+卒業年度+卒業学部/研究科**

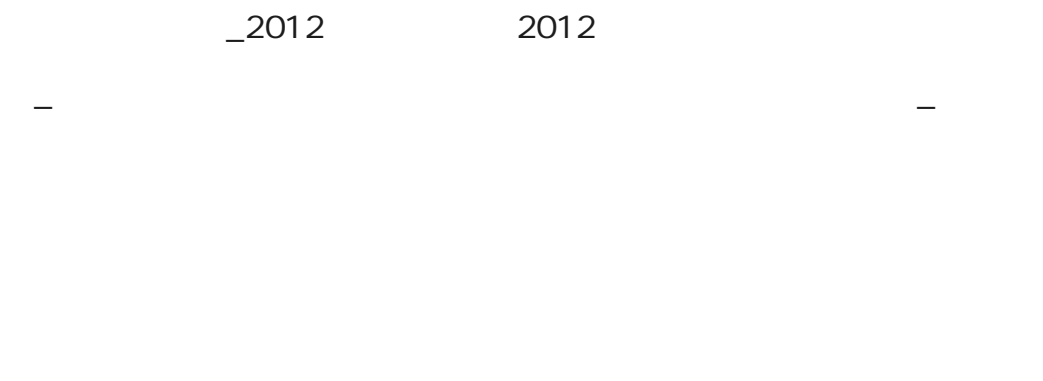

2

#### oVice

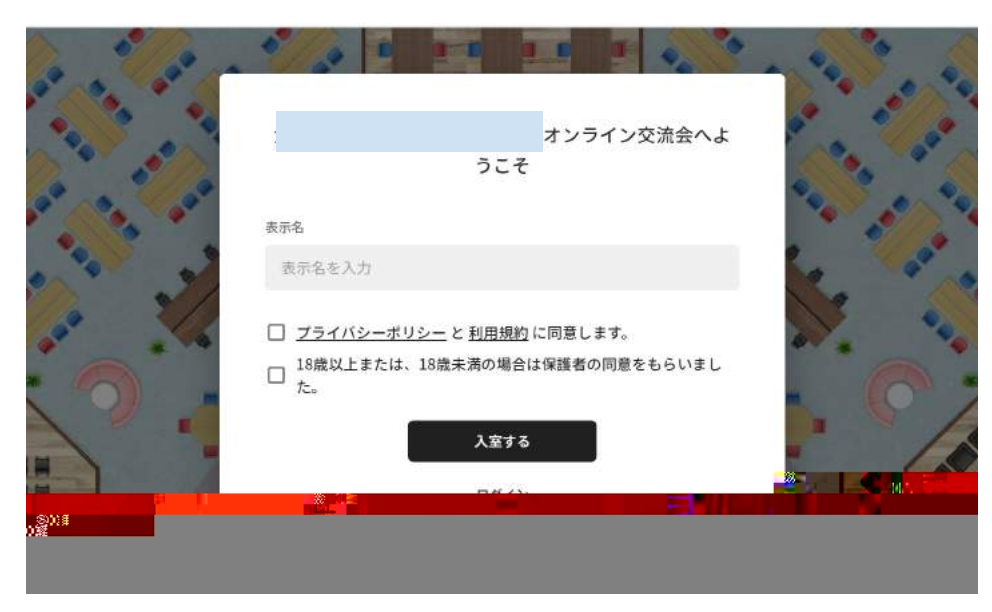

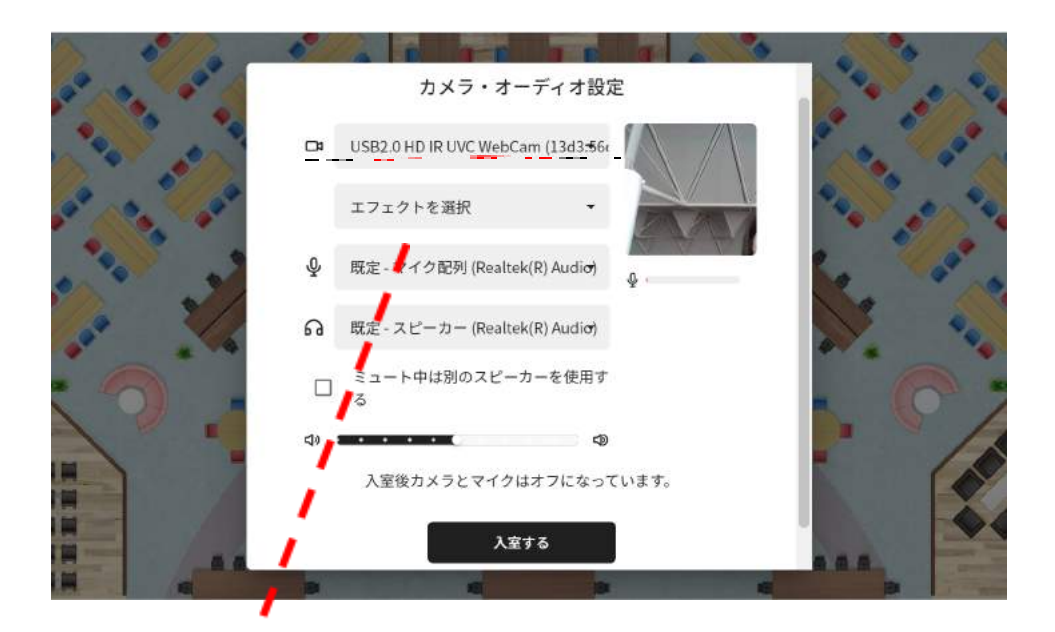

※必要に応じてエフェクト(背景をぼかす、グレーにする)をご利用ください

 $\bigodot$ 

 $\begin{pmatrix} 1 \\ 1 \end{pmatrix}$ 

**3. oViceに入室してからのプロフィールの変更**

表示名等を修正したい場合等にご利用ください。

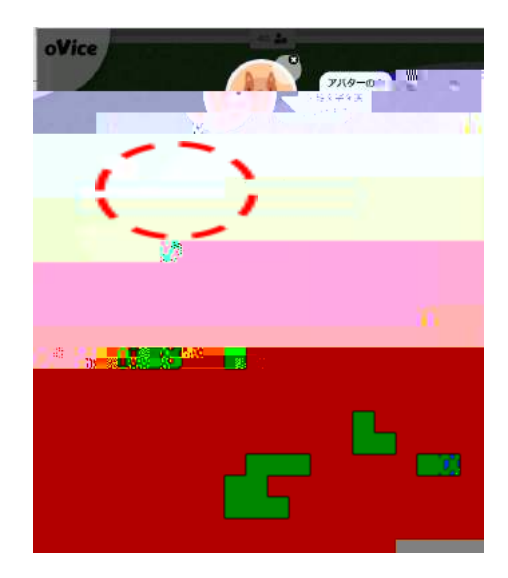

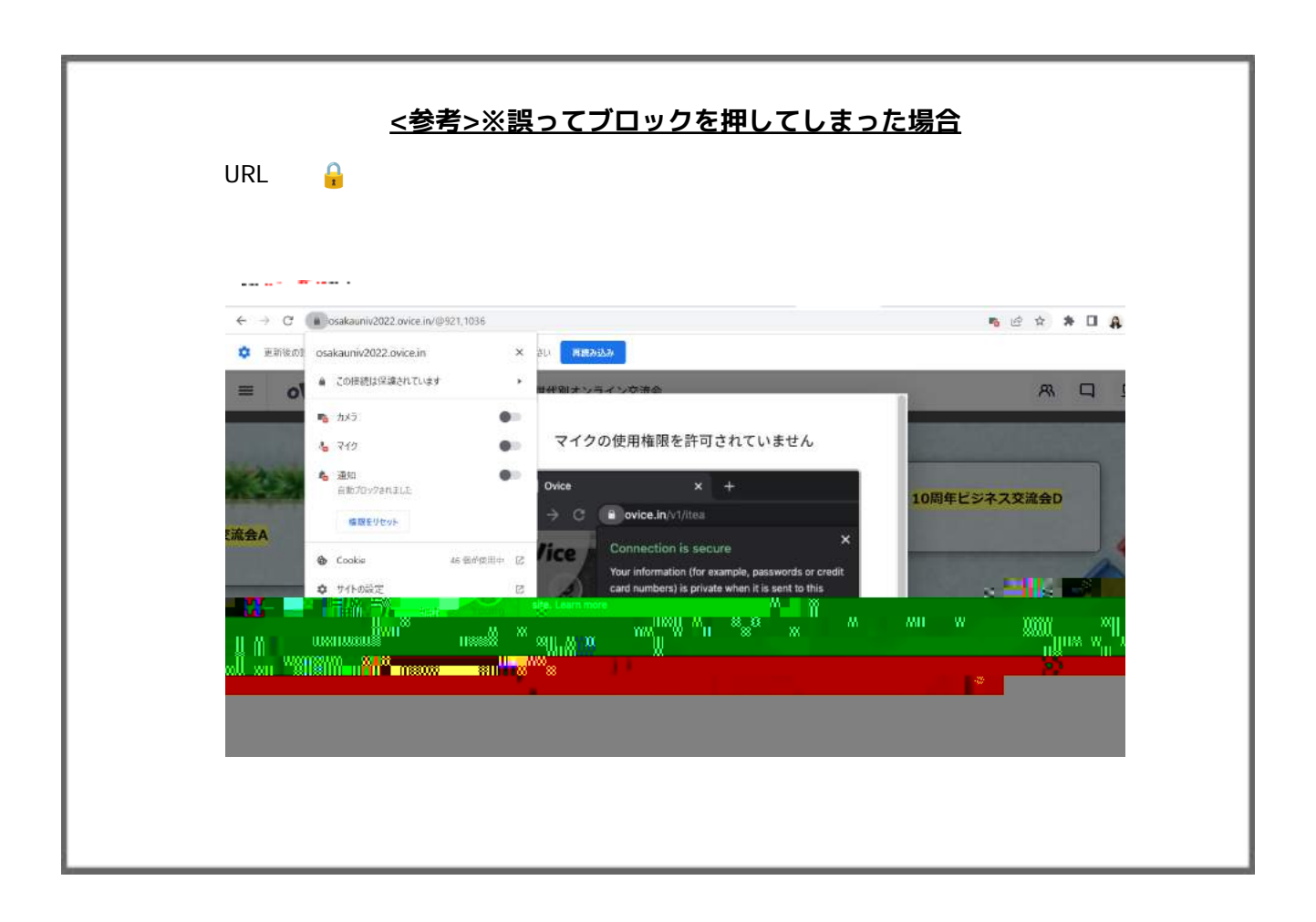

### **oViceへの会員登録について**

事前に登録

#### **登録方法**

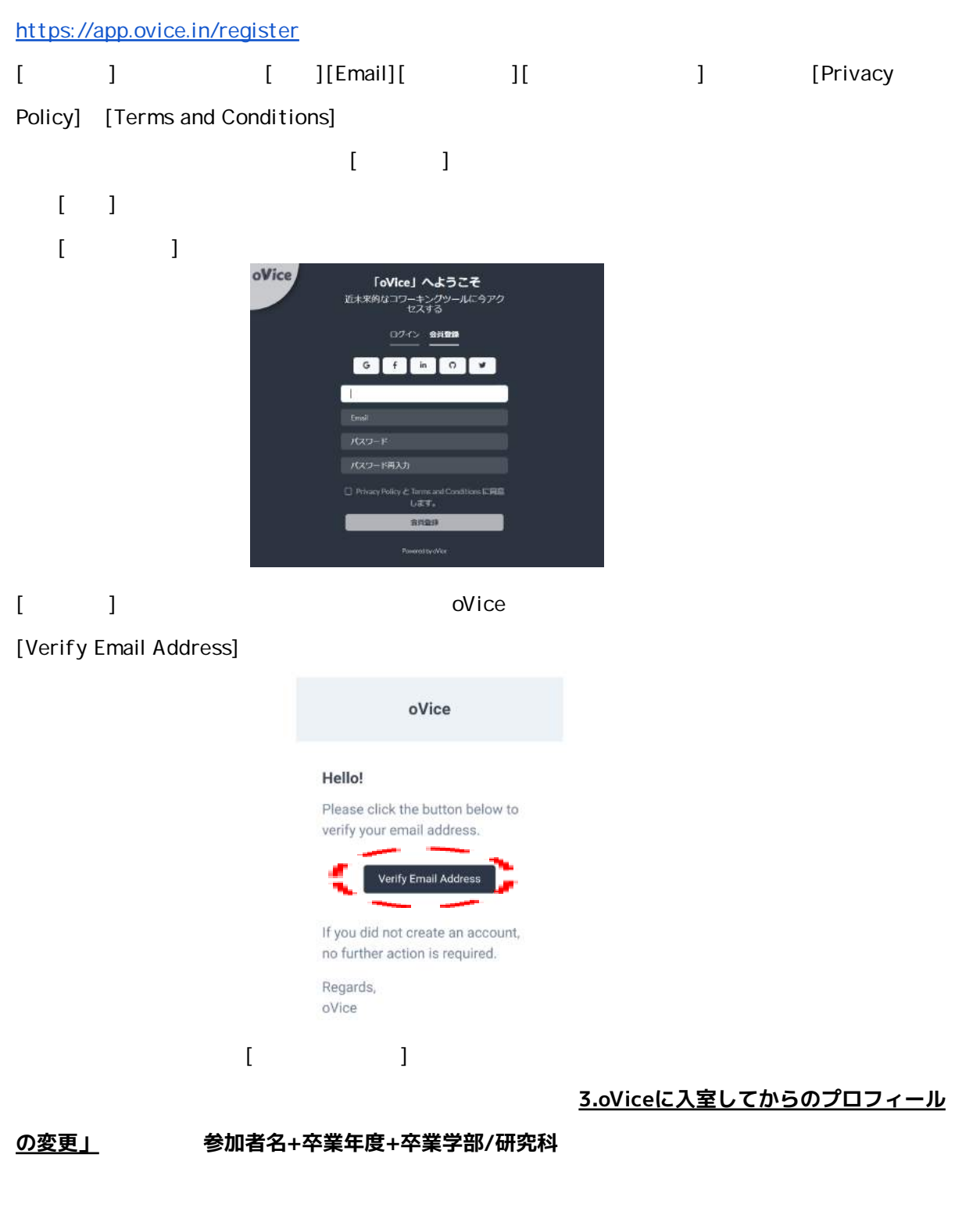

**〈STEP2. 基本操作〉**

**アバターを動かす**

Windows Shift +

### **■ビデオに参加する**

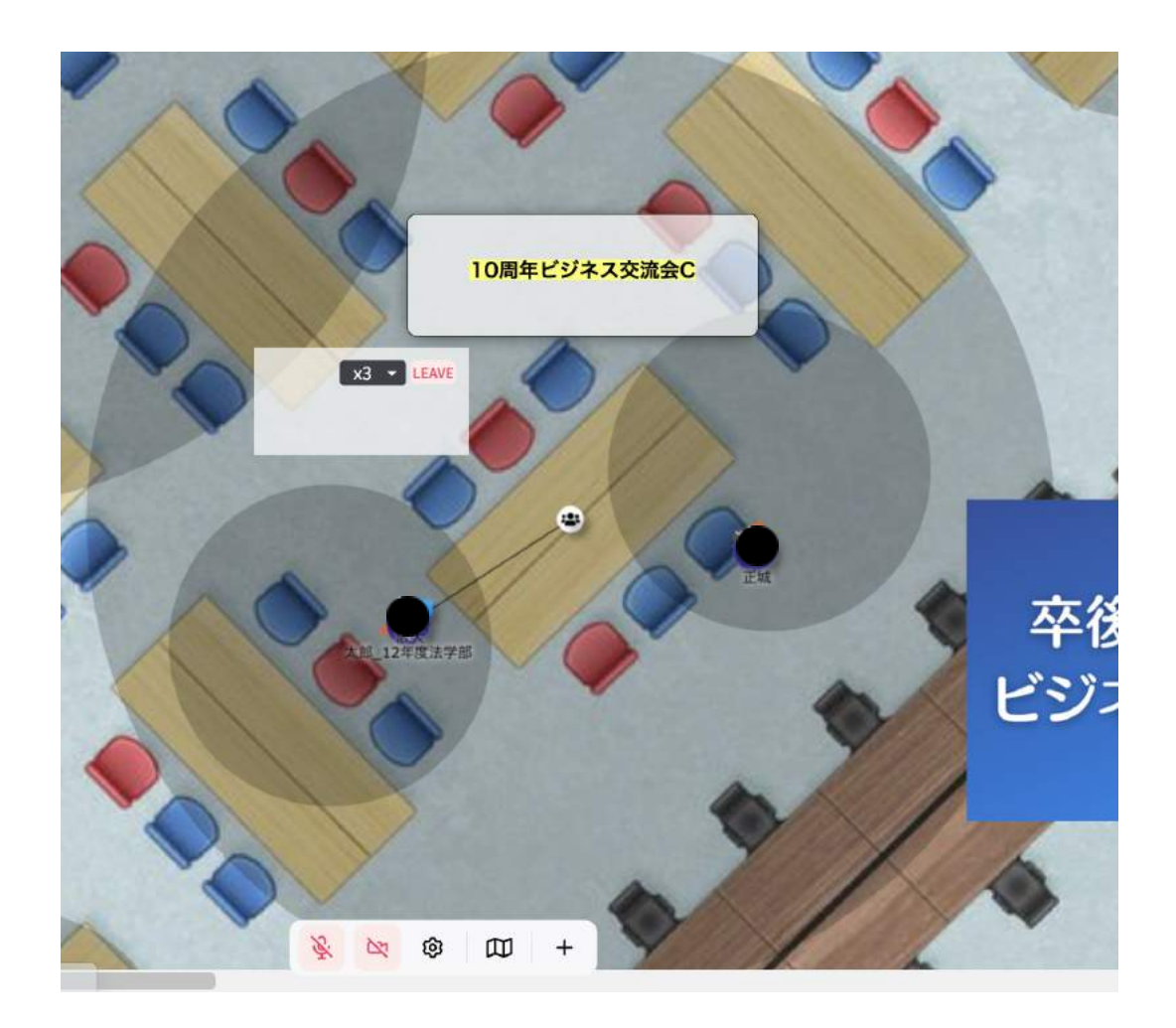

 $[$   $]$  $[\quad]$ 

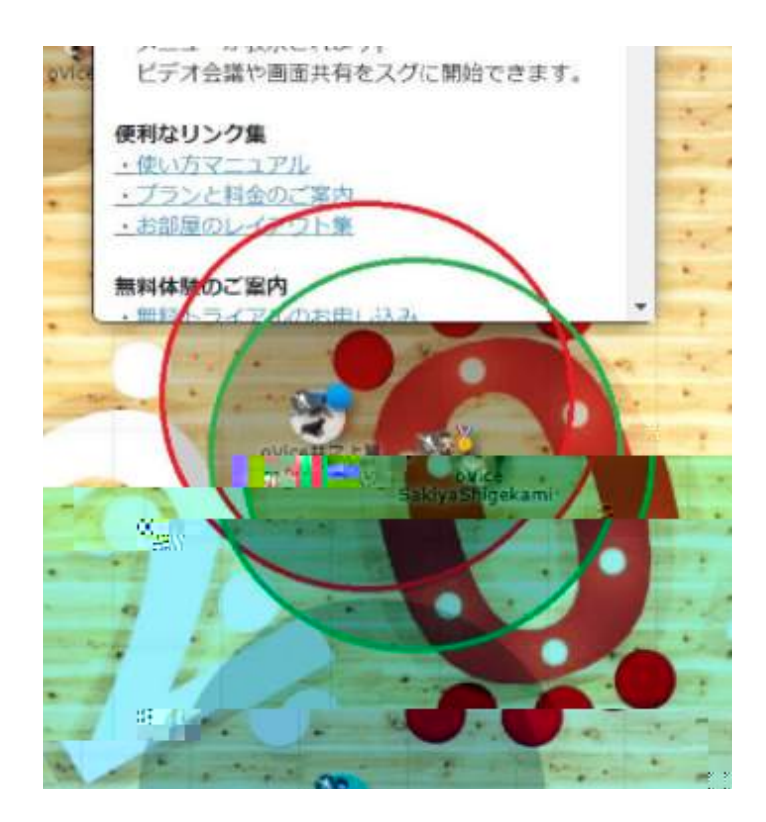

## **■マイクをミュートにする**

[Windows]

[Mac]

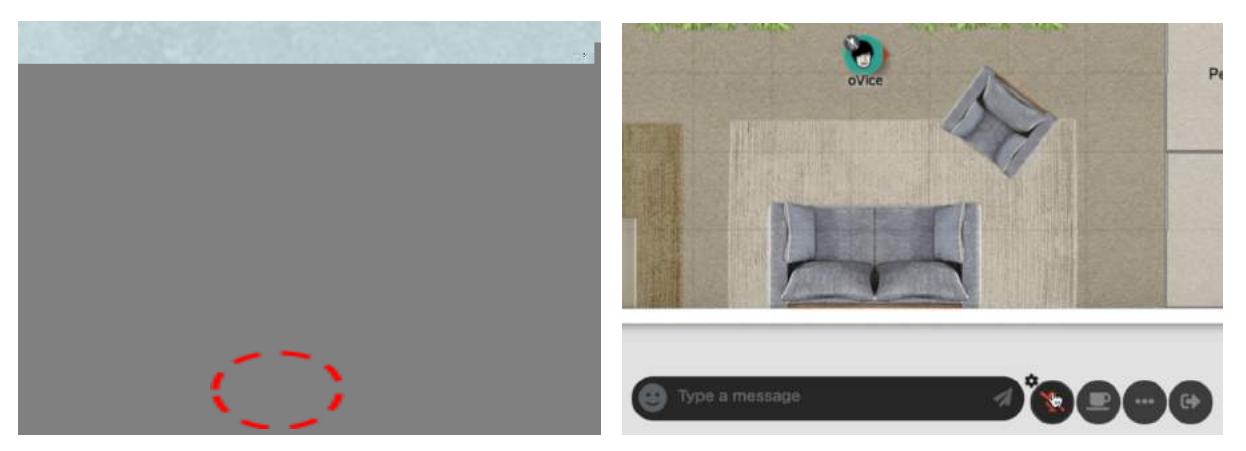

## ■向かい合って話す

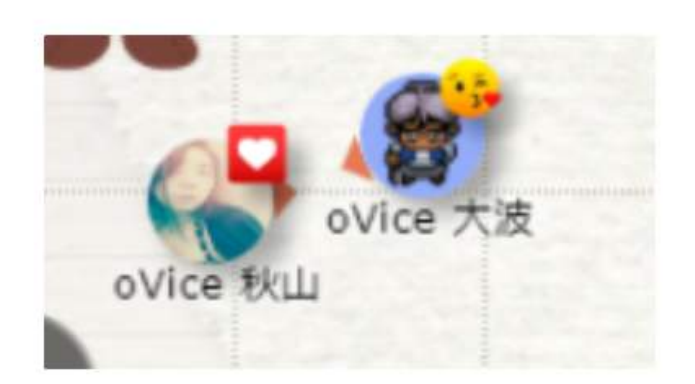

## **■休憩スペースを利用する**

[Windows]

[Mac]

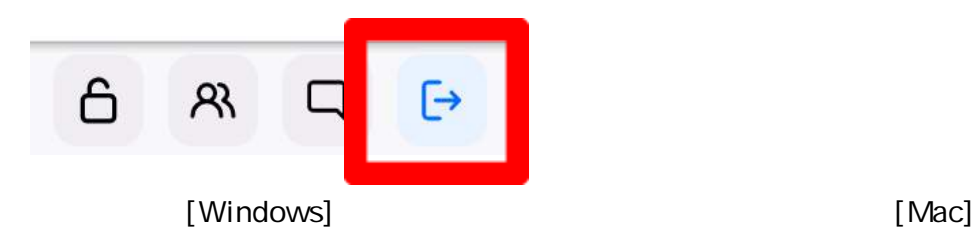

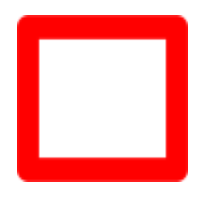

oVice [ ( )] <https://www.notion.so/ovice/oVice-e18c5df4084f45ad98999bbcfe00e536>

YouTube

<https://youtu.be/C8r02gYDA50>

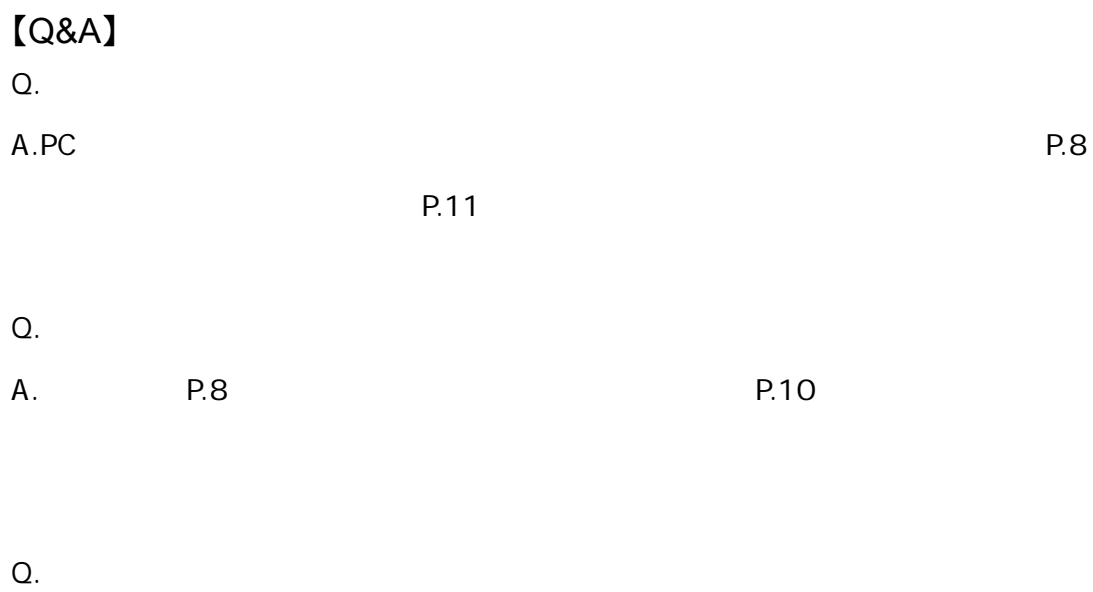

A.

oVice